# **フィジカルデバイスを利用した大学での組込ソフトウェア教育**

和田 佑介, 竹川 貴博, 仲石 資紀, 兼宗 進(大阪電気通信大学)

#### 1 **はじめに**

本学の医療福祉工学部では、医療機器を扱うエンジニアを 養成している。医療機器を理解するために計測制御の基礎 を学ぶための教材を開発し、授業での検証を行なった。

本研究では、市販のフィジカルデバイスである Arduino を教育用言語であるドリトルという言語から制御する教材 を研究室で開発し、大学における計測・制御を含む組み込み ソフトウェア教育での利用可能性を検証した。

# 2 **使用した教材について**

# 21 **ドリトル**

ドリトル [3] は、本研究室で開発されている教育用プログ ラミング言語である。オブジェクト指向言語であり、日本語 で記述できるという特徴を持つ。図 1 にプログラムの編集 画面と実行画面を示す。

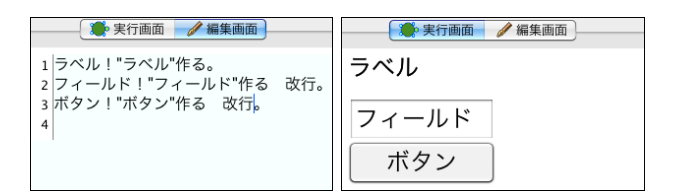

図1 ドリトルの編集画面と実行画面

#### 2.2 Arduino

Arduino[1][2] は、デジタルとアナログの入出力を行える、 汎用の入出力基板である。コンピュータとは USB で接続で き、デジタルの入出力が 13 ポート、アナログの入出力が 6 ポート用意されている。図 2 に Arduino の写真を示す。

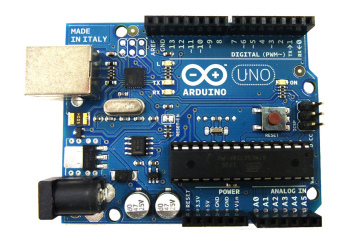

図 2 Arduino

### 3 **ドリトルと** Arduino **の連携機能の開発**

Arduino をコンピュータに接続した際は、物理的には USB だが、仮想的にはシリアルポートとして認識される。 そこでドリトルと Arduino の通信には、シリアルポートの 通信を用いることにした。

Arduino では、標準の Processing 言語を用いて、「ドリト

ルからの命令を受け取り、ポートへの入出力を行った結果を 返す」通信プログラムを格納した。ドリトルでは、Arduino を操作するための「デジタル出力」「デジタル入力」「アナロ グ出力」「アナログ入力」オブジェクトを用意し、これらに 命令を送ることで、Arduino のポートから入出力できるよ うにした。図 3 に構成図を示す。

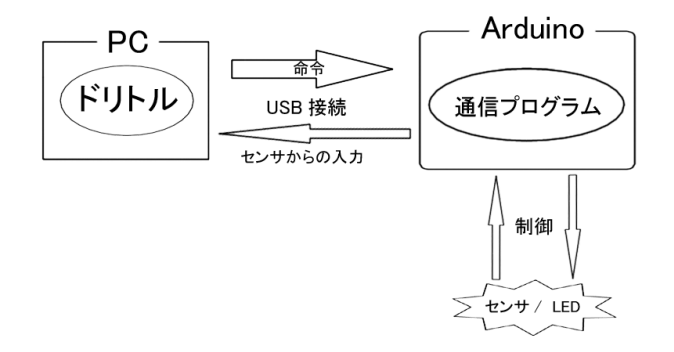

図 3 ドリトルと Arduino の通信

図4にドリトル言語で記述したデジタル出力のプログラ ム例を示す。1 行目では arduino を使うことを宣言してい る。2 行目では「A1」という名前の Arduino オブジェクト を作成している。3 行目ではドリトルと Arduino の通信す るポートを選択するダイアログを表示している。4 行目で は 13 番ポートに接続した LED を制御するデジタル出力 オブジェクトを作成している。5 行目から 7 行目ではデジ タル出力に 1 を出力し、2 秒後に 0 を出力している。この 結果、LED が 2 秒間点灯し、その後消灯する。8 行目では Arduino との通信を閉じている。

- (1) **システム!"**arduino**"使う。**
- (2) A1=Arduino!**作る。**
- (3) A1!**(システム!シリアルポート選択)ひらけごま。**
- (4) LED=A1!13 **デジタル出力。**
- (5) LED **!** 1 **書く。**
- (6) LED **!** 2 **待つ。**
- (7) LED **!** 0 **書く。**
- (8) A1!**とじろごま。**

図4 デジタル出力のプログラム例

図 5 にデジタル入力のプログラム例を示す。4 行目では 7 番ポートに接続した LED を制御するデジタル出力オブジェ クトを作成している。5 行目では 3 番ポートに接続したス イッチから入力するデジタル入力オブジェクトを作成して いる。6 行目から 10 行目はループであり、その内部を繰り 返し実行する。7 行目ではスイッチからの入力を読み、8 行 目ではその値を LED に出力している。結果として、スイッ チが押されている間だけ、LED が点灯する。

Copyright ©2011 Information Processing Society of Japan.<br>All Rights Reserved.

- (1) **システム!"**arduino**"使う。**
- (2) A1=Arduino!**作る。**
- (3) A1!**(システム!シリアルポート選択)ひらけごま。**
- (4) LED=A1!7 **デジタル出力。**
- (5) **スイッチ**=A1!3 **デジタル入力。**
- $(6)$
- (7)  **入力**=**スイッチ!読む。**
- (8) LED!**(入力)書く。**
- (9) **」!** 255 **繰り返す。**
- (10) A1!**とじろごま。**

図 5 デジタル入力のプログラム例

# 4 **授業での利用実験**

#### 4.1 **授業概要**

試作した教材が教育用途に利用できることを、授業で使用 することで検証した。対象とした授業は本学科の「組み込 みソフトウェア演習」である。受講生は 2 年生が 25 名であ り、2010 年度の後期に実施した。

毎回の授業の流れとサンプルプログラムや回路図などの 資料は、本研究を行った学生が作成した。授業は指導教員の 兼宗が担当した。

この実習では、電気回路の知識、配線等の工作、プログラ ムの理解など、複数のスキルが求められる。そこで、学生を 2 人組のグループにすることで、理解度や進度を補い合いな がら進められるように配慮した。

#### 4.2 **授業設計**

この授業では、組み込みソフトウェアの基礎として、計測 と制御を扱う。今回は、授業の中で 8 回を使い、開発した教 材を用いて計測を扱う授業を行った。

授業で利用した教材は、Arduino ボードに加え、ブレッド ボードや LED、抵抗、光センサなどが入ったセットを使っ た。さらには応用として、加速度センサも使用した。

表 1 に授業の流れを示す。1 回目から 4 回目は、使用す る電子部品の理解と、回路図による配線、そして Arduino を制御するためのドリトルのプログラムについて学習した。 毎回の授業は次の順序で進めた。

- *•* 回路図を読んでブレッドボードに配線する。
- *•* プログラムを入力する。
- *•* 実行して動作を確認する。
- *•* 配線やプログラムを変更して動作の違いを確認する。

5 回目から 8 回目では、学習した内容を利用して、学生に 作品プログラムを作成させた。5 回目では、作成する作品を 検討して回路図を描き、必要な部品がある場合には申告させ た。6 回目では、回路図を元に配線を行った。7 回目では、 Arduino を制御するプログラムを作成した。8 回目では、作 品の仕上げを行い、グループごとに作品を報告する発表会を 行った。

表 1 Arduino に関する授業計画

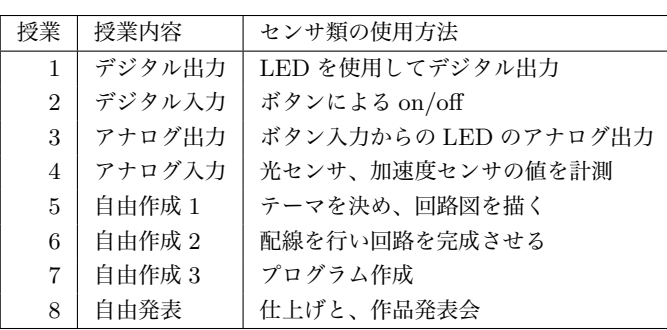

## 4.3 **実施と評価**

フィジカルデバイスを扱うことで、学生は次の概念を学習 できることを期待した。

- *•* デジタル/アナログの入出力の考え方。
- *•* 回路図の読み書き。
- *•* オリジナルの回路、プログラムを設計する。

授業は自由制作により評価した。12 個の作品を分析した 結果を示す。作品の特徴としては、加速度センサを使用し て、画面のキャラクターを操作するという作品が多かった。 プログラムではほとんどのグループが授業で習った条件分 岐を使用していた。中には授業ではおこなっていないが、変 数のインクリメントを扱ってボタン操作をおこなっていた グループもあった。

- *•* 加速度センサを使って画面のキャラクターを動かして LED が点滅するゲーム 6 班
- *•* 音楽に合わせて LED が点滅する 1 <sup>班</sup>
- *•* 加速度センサの値によって、3つの LED の点滅速度 や、光量を変化させる 3 班
- *•* ボタンの on/off による LED 点滅 2 <sup>班</sup>

### 5 **おわりに**

教育用言語とフィジカルデバイスを組み合わせた教材を 開発し、大学の授業で利用した。結果として問題なく授業で 利用することができ、学生も理解して利用できることを確認 した。

今後は、他大学の講義でも教材として使用してもらえるよ うな授業マニュアルを作成したいと考えている。

#### **参考文献**

- [1] Arduino http://ja.wikipedia.org/wiki/Arduino
- [2] 小林茂: PrototypingLab, オライリー(2010)
- [3] 兼宗進, 久野靖: ドリトルで学ぶプログラミング, イー テキスト研究所(2008)